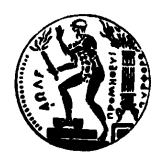

Εργαστήριο Συστημάτων Αποφάσεων & Διοίκησης

# **ΜΑΘΗΜΑ: ΣΥΣΤΗΜΑΤΑ ΔΙΟΙΚΗΣΗΣ Εξάμηνο: 6<sup>ο</sup> , Σχολή Ηλεκτρολόγων Μηχ. & Μηχ. Υπολογιστών ΕΜΠ**

## **ΕΡΓΑΣΤΗΡΙΑΚΗ ΑΣΚΗΣΗ 2- 2024 ΜΟΝΤΕΛΟΠΟΙΗΣΗ ΚΑΙ ΑΝΑΛΥΣΗ ΕΠΙΧΕΙΡΗΣΙΑΚΩΝ ΔΙΑΔΙΚΑΣΙΩΝ**

#### **Θέμα**

Οι φοιτητές/τριες θα επιλέξουν μία επιχειρησιακή διαδικασία, θα την αποτυπώσουν με μορφή διαγράμματος BPMN και θα εκτελέσουν προσομοίωσή της. Υλικό αναφοράς για τη σημειογραφία BPMN και τη μεθοδολογία προσομοίωσης θα αναρτηθεί στην ιστοσελίδα του μαθήματος στο Helios.ntua.gr.

## **Περιεχόμενα**

Η εργασία θα αποτελείται από δύο μέρη:

- Αναφορά το πολύ 5 σελίδων, η οποία θα περιλαμβάνει
	- o Τη λεκτική περιγραφή της διαδικασίας (εμπλεκόμενοι, βήματα, διακλαδώσεις, κανόνες κ.ο.κ.)
	- o Το διάγραμμα BPMN της διαδικασίας
	- o Τις παραμέτρους και τα αποτελέσματα της προσομοίωσης
	- o Προτάσεις για πιθανή βελτιστοποίηση της διαδικασίας
- Το αρχείο BPMN, με τις παραμέτρους προσομοίωσης εφόσον είναι εφικτό (λ.χ. από την επιλογή Save Scenario στο BIMP)

## **Επιλογή διαδικασίας**

Μπορεί να επιλεγεί προς αποτύπωση οποιοσδήποτε τύπος διαδικασίας όπως π.χ. η παροχή μίας υπηρεσίας, (π.χ. έκδοση πιστοποιητικού, αποστολή δέματος, ένα στεγνοκαθαριστήριο κ.α.), η παραγωγή ενός προϊόντος (π.χ. η παρασκευή ενός φαγητού, η συναρμολόγηση μίας συσκευής κ.α.), η εκτέλεση μίας εργασίας (π.χ. το σέρβις ενός αυτοκινήτου, η οργάνωση μίας εκδήλωσης κ.α.). Δεν είναι απαραίτητο να αντιστοιχεί απόλυτα σε κάποια πραγματική διαδικασία. Η διαδικασία μπορεί να τροποποιηθεί, να απλοποιηθεί ή να γίνει περισσότερο σύνθετη, κατά τη κρίση των φοιτητών/τριών. Μπορεί επίσης να είναι μία εντελώς νέα διαδικασία.

Σε κάθε περίπτωση, η διαδικασία θα περιλαμβάνει τουλάχιστον 5 εργασίες και τουλάχιστον 3 πύλες.

Η εργασία θα είναι ατομική. Κάθε φοιτητής/τρια μπορεί να ενημερώσει έγκαιρα τους διδάσκοντες για τη διαδικασία που θα αναλύσει μέσω φόρμας στο

#### <https://forms.gle/Fjch91hoStNVErhGA>

Αν δεν υπάρξει σχετική απάντηση από τους διδάσκοντες εντός 3 εργάσιμων ημερών, η επιλογή μπορεί να θεωρηθεί εγκεκριμένη.

**Η κάθε διαδικασία μπορεί να επιλεγεί μία μόνο φορά.** Ο πίνακας με τις αναθέσεις διαδικασιών θα ενημερώνεται συνεχώς και έχει αναρτηθεί στην διεύθυνση:

[https://docs.google.com/spreadsheets/d/1m2AbSPTfC0QJqNu83xs4BFV5SRd25IYNj60P08DjhBc/edit?](https://docs.google.com/spreadsheets/d/1m2AbSPTfC0QJqNu83xs4BFV5SRd25IYNj60P08DjhBc/edit?usp=sharing) [usp=sharing](https://docs.google.com/spreadsheets/d/1m2AbSPTfC0QJqNu83xs4BFV5SRd25IYNj60P08DjhBc/edit?usp=sharing)

#### **Εργαλείο μοντελοποίησης**

Συστήνεται η χρήση του εργαλείου Camunda Modeler [\(https://camunda.com/download/modeler/\)](https://camunda.com/download/modeler/), ή η online έκδοσή του (<https://demo.bpmn.io/>). Ωστόσο, μπορεί να χρησιμοποιηθεί οποιοδήποτε άλλο λογισμικό που θα μπορεί να παράξει αρχεία XML BPMN 2.0, όπως π.χ. Visual Paradigm, [\(https://www.visual-paradigm.com/\)](https://www.visual-paradigm.com/), Signavio [\(https://www.signavio.com/products/process](https://www.signavio.com/products/process-manager/)[manager/](https://www.signavio.com/products/process-manager/)), και άλλα.

#### **Εργαλείο προσομοίωσης**

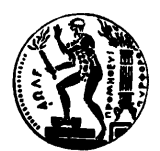

Εργαστήριο Συστημάτων Αποφάσεων & Διοίκησης

Θα γίνει χρήση του online εργαλείου BIMP [\(http://bimp.cs.ut.ee](http://bimp.cs.ut.ee/)), αλλά μπορεί να χρησιμοποιηθεί και οποιοδήποτε άλλο εργαλείο επιτρέπει τη προσομοίωση επιχειρησιακών διαδικασιών.

#### **Εκπόνηση και Υποβολή**

**Η εκπόνηση της άσκησης θα ξεκινήσει την Δευτέρα 1/4/2024 και η προθεσμία υποβολής θα είναι η ημέρα της εξέτασης του μαθήματος.**

Οι εργασίες υποβάλλονται ηλεκτρονικά στο helios.ntua.gr.

Θα υποβληθεί ένα αρχείο .zip με όνομα:

**BPMN***\_Επώνυμο\_Όνομα\_ΑΜ\_Διαδικασία***.zip**

Θα περιέχει δύο αρχεία:

- Η αναφορά σε μορφή .pdf με όνομα αρχείου:
	- o «**BPMN***\_Επώνυμο\_Όνομα\_ΑΜ\_Διαδικασία***.pdf**».
- Το μοντέλο σε μορφή .bpmn με όνομα αρχείου
	- o «**BPMN***\_Επώνυμο\_Όνομα\_ΑΜ\_Διαδικασία***.bpmn**»

Για απορίες, αλλαγή επιλογής και άλλα θέματα σχετικά με την εργασία μπορείτε να στείλετε μήνυμα στο [sd@epu.ntua.gr](mailto:sd@epu.ntua.gr). Ανακοινώσεις και υλικό για την εργασία θα αναρτώνται στο helios.ntua.gr

## **Βαθμολογία και Αξιολόγηση**

Η εργασία συμβάλλει στο 10% του βαθμού. Αξιολογούνται θετικά η σαφήνεια, η λογική συνοχή και πληρότητα των απαντήσεων.

## **Οδηγίες προσομοίωσης**

#### **Εργαλείο προσομοίωσης**

Οι παρακάτω οδηγίες αφορούν στη χρήση του online εργαλείου BIMP [\(http://bimp.cs.ut.ee\)](http://bimp.cs.ut.ee/), και τα παραγόμενα αποτελέσματα. Επιλέγετε «Online Simulator» και στη συνέχεια «Academic». Στην οθόνη αυτή μπορείτε να ανεβάσετε το μοντέλο για προσομοίωση.

#### **Δομή μοντέλου και περιορισμοί προσομοιωτή**

Το μοντέλο της διαδικασίας πρέπει να μετατραπεί σε μορφή που να επιτρέπει τη προσομοίωση από το εργαλείο BIMP. Η μετατροπή είναι εφικτή για όλα σχεδόν τα μοντέλα διαδικασιών.

- Ο προσομοιωτής μπορεί να προσομοιώσει με ακρίβεια μοντέλα που περιέχουν εργασίες, πύλες AND, XOR και OR και γεγονότα τύπου χρονιστή. Επίσης μπορεί να διαχειριστεί δεξαμενές με πολλαπλούς διαδρόμους και μηνύματα μεταξύ δεξαμενών με γεγονότα λήψης και αποστολής μηνύματος Προτείνεται η χρήση πυλών AND και XOR, και η μετατροπή πυλών OR σε XOR.
- Για την ανταλλαγή μηνυμάτων μεταξύ δεξαμενών συστήνεται η παραλαβή των μηνυμάτων όχι από εργασίες, αλλά από ενδιάμεσα γεγονότα μηνύματος (message intermediate catch events στο εργαλείο). Έτσι, για παράδειγμα, ένα μήνυμα που χρειάζεται μία εργασία είναι καλύτερο να φτάνει σε ένα ενδιάμεσο γεγονός ακριβώς πριν την εργασία. Μηνύματα μπορούν να στέλνονται από εργασίες ή από ενδιάμεσα γεγονότα (message intermediate throw events).
- Η συγχώνευση ροών εργασίας πρέπει να γίνεται πάντα σε πύλη, όχι σε εργασία. Δεν πρέπει να καταλήγουν περισσότερες από μία ροές εργασίας σε εργασία.
- Ο προσομοιωτής αντιλαμβάνεται μία κύρια διαδικασία (στη κύρια δεξαμενή) και πολλές δευτερεύουσες (σε άλλες δεξαμενές). Στο σύνολο του μοντέλου πρέπει να υπάρχει ένα

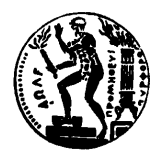

μόνο «γενικό» γεγονός αρχής, το οποίο θα βρίσκεται στη «κύρια» διαδικασία και θα αντιστοιχεί στην εκκίνηση της κάθε προσομοίωσης**.** Από τις εργασίες της κύριας δεξαμενής μπορούν να εκκινηθούν δευτερεύουσες διαδικασίας σε άλλες δεξαμενές π.χ. με γεγονός έναρξη με λήψη μηνύματος.

## **Παράμετροι μοντελοποίησης**

Για τη προσομοίωση χρειάζεται η καταχώρηση μίας σειρά δεδομένων. Αν δεν υπάρχει διαθέσιμη πληροφορία για ωράρια, κόστη και χρόνους, μπορείτε να κάνετε κάποιες εύλογες υποθέσεις, τις οποίες θα περιγράψετε στην αναφορά που θα υποβάλλετε.

Σημείωση: για κάθε παράμετρο εμφανίζεται tooltip όταν ο δείκτης τοποθετηθεί πάνω από το αντίστοιχο πεδίο. Κάποια πεδία είναι προφανή, δεν θα συζητηθούν παρακάτω, αλλά δεν σημαίνει ότι δεν χρειάζεται να χρησιμοποιηθούν.

## **Process Simulation Specification**

Εισάγετε το διάστημα μεταξύ των αφίξεων της διαδικασίας (π.χ. κάθε πόσα δευτερόλεπτα φτάνει ένας πελάτης) και τον αριθμό των διαδικασιών που θα προσομοιωθεί (π.χ. πόσοι πελάτες θα φτάσουν). Ο χρόνος μπορεί να είναι σταθερός ή να ακολουθεί κάποια στατιστική κατανομή (κανονική, ομοιόμορφη κ.α.)

## **Resources / Timetables**

Οι πόροι (resources) εκτελούν τις εργασίες. Αυτοί μπορεί να είναι εργαζόμενοι, ομάδες, εξοπλισμός (π.χ. ATM ή υπολογιστικά συστήματα). Κάθε πόρος σχετίζεται με ένα ωράριο (timetable) που ορίζει τις ώρες εργασίας του. Ένας εργαζόμενος θα απασχολείται μόνο μερικές ώρες και μέρες την εβδομάδα. Ένα υπολογιστικό σύστημα μπορεί να λειτουργεί συνέχεια. Οι διαδικασίες που δεν ολοκληρώνονται εντός ωραρίου της μίας «βάρδιας», συνεχίζουν να εκτελούνται την αμέσως επόμενη. Επίσης, καταχωρείτε τον αριθμό των πόρων (π.χ. 3 εργαζόμενοι) και το ωριαίο κόστος (π.χ. ωρομίσθιο).

Αν το μοντέλο έχει μία δεξαμενή με πολλαπλούς διαδρόμους, το BIMP δημιουργεί έναν πόρο για κάθε διάδρομο (π.χ. γιατί αντιστοιχούν σε διαφορετικούς εργαζόμενους ή συστήματα).

Μπορείτε προσθέσετε ή να αφαιρέσετε πόρους και ωράρια όπως κρίνετε απαραίτητο.

#### **Εργασίες**

Πρέπει να οριστεί ποιος πόρος θα εκτελεί την εργασία, και πόσο χρόνο παίρνει αυτή. Ο χρόνος εκτέλεσης μπορεί να είναι σταθερός ή να ακολουθεί διάφορες στατιστικές κατανομές. Μπορείτε επίσης να ορίσετε ένα σταθερό κόστος για την εκτέλεση της εργασίας (π.χ. επειδή χρησιμοποιεί κάποια αναλώσιμα ή έχει κάποια έξοδα). Μπορείτε επίσης να ορίσετε «κατώφλια» (thresholds) έτσι ώστε να μετρούνται οι περιπτώσεις όπου η εργασία υπερβαίνει κάποιο κόστος ή χρόνο.

#### **Πύλες**

Οι πύλες AND δεν απαιτούν παραμέτρους. Για τις πύλες XOR με εξερχόμενους κλάδους, πρέπει να οριστεί η πιθανότητα εκτέλεσης κάθε κλάδου. Οι πιθανότητες θα πρέπει να αθροίζουν 100% (1). Στις πύλες OR επίσης χρειάζεται να οριστεί η πιθανότητα κάθε κλάδου, αλλά δεν χρειάζεται να παράγεται άθροισμα 100%.

Σημείωση: Στις OR, υπάρχει η περίπτωση να μην επιλεγεί κανένας από τους κλάδους κατά την εκτέλεση της διαδικασίας (όταν δεν υπάρχει κάποιος κλάδος με πιθανότητα 100%). Ο προσομοιωτής αγνοεί τις περιπτώσεις αυτές και ασχολείται μόνο με τις περιπτώσεις όπου επιλεγεί κάποιος κλάδος.

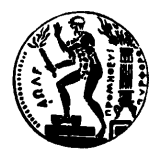

Για ακριβέστερη προσομοίωση προτείνεται η μετατροπή πυλών OR στις αντίστοιχες XOR, οι οποίες θα καλύπτουν όλα τα ενδεχόμενα.

## **Ενδιάμεσα γεγονότα.**

Για κάθε ενδιάμεσο γεγονός ορίζεται ένας χρόνος εκτέλεσης. Για τον λόγο αυτό προτείνεται μόνο η χρήση ενδιάμεσων γεγονότων χρονιστή ή εισερχόμενου μηνύματος message intermediate catch event)

Τέλος, δεν απαιτείται η παραγωγή αρχείου MXML.

## **Αποτελέσματα**

Συνίσταται η προσομοίωση του χρόνου εκτέλεσης μίας διαδικασίας, και, εφόσον έχει νόημα για τη συγκεκριμένη διαδικασία, και το κόστος της.

Σημειώνεται ότι οι χρόνοι κύκλου υπολογίζονται από την εφαρμογή με δύο τρόπους.

- Ο πρώτος περιλαμβάνει και τον χρόνο «εκτός βάρδιας». Μία διαδικασία που δεν τελειώνει εντός ωραρίου και περιμένει την «επόμενη βάρδια», περιλαμβάνει και τον χρόνο από τη μία βάρδια στην άλλη (π.χ. από τις 17:00 το απόγευμα μέχρι τις 9:00 της επόμενης εργάσιμης).
- Ο δεύτερος δεν περιλαμβάνει αυτόν τον χρόνο, και παρουσιάζει μόνο τον καθαρό χρόνο εκτέλεσης.

Επίσης, μπορούν να παραχθούν διαγράμματα BPMN με χρωματικές κλίμακες για διάφορα μεγέθη (όπως κόστος, χρόνοι αναμονής, χρόνοι εκτέλεσης κ.α., στην επιλογή «BPMN diagram with results heat map»), οι οποίοι μπορούν να χρησιμοποιηθούν για να δείξουν καλύτερα κάποια πράγματα όπως π.χ. τις εργασίες με τις χειρότερες αναμονές κ.ο.κ.

## **Χρήσιμες πληροφορίες**

- Προτείνεται η αποθήκευση των παραμέτρων / αποτελεσμάτων του μοντέλου (Save scenario / Save results) ώστε να μην χρειάζεται να καταχωρείτε όλες τις παραμέτρους από την αρχή. Μπορείτε να υποβάλετε το παραγόμενο αρχείο BPMN, το οποίο περιέχει το μοντέλο και τις παραμέτρους προσομοίωσης.
- Μπορείτε να χρησιμοποιήσετε τις εικόνες και διαγράμματα από τα αποτελέσματα στην αναφορά σας. Αυτό μπορεί να γίνει με τη χρήση κάποιο εργαλείου για screenshots (π.χ. το Snipping Tool των Windows ή κάποιο άλλο).
- Μπορείτε να αποθηκεύσετε τα αποτελέσματα σε .CSV (comma separated values). Το αρχείο ανοίγει από το MS Excel και Import στο Google Sheets. Και στις δύο εφαρμογές μπορείτε να πάτε στο Data -> Text to Columns για να διαχωρίσετε τα δεδομένα σε στήλες.